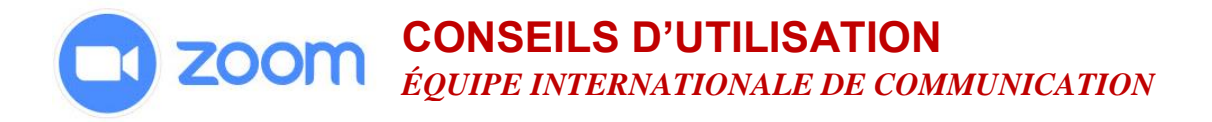

## **ACTIVER LA FONCTIONNALITÉ DE SONDAGE SUR VOTRE COMPTE**

- 1. Connectez-vous à votre compte
- 2. Cliquez sur **Gestion du compte**
- 3. Cliquez sur **Paramètres du compte**
- 4. Accédez à l'option **Sondage** dans l'onglet **Réunion**. Si le paramètre est désactivé, cliquez sur le bouton pour l'activer.

## **CRÉER UN SONDAGE POUR UNE RÉUNION PROGRAMMÉE**

- 1. Connectez-vous à votre compte. Allez sur la page **Réunions** et cliquez sur votre réunion programmée pour accéder à la page de gestion de la réunion.
- 2. Défilez vers le bas pour trouver l'option **Sondage**, puis cliquez sur **Ajouter**.

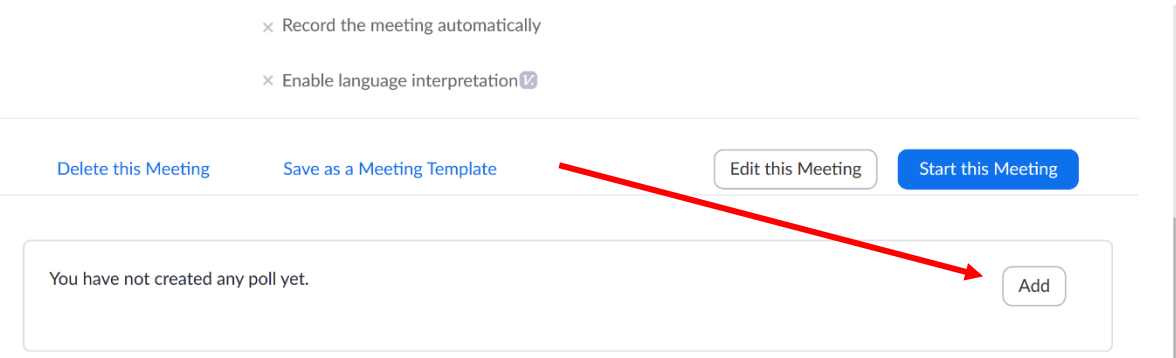

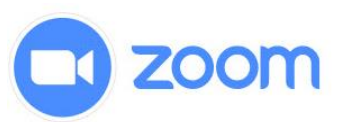

## **CONSEILS D'UTILISATION** *ÉQUIPE INTERNATIONALE DE COMMUNICATION*

3. Une fenêtre s'ouvrira et vous pourrez alors créer votre sondage. Saisissez votre question et les réponses correspondantes.

> Si vous souhaitez saisir une nouvelle question, cliquez sur **Ajouter une question** en en bas de page.

Lorsque vous avez terminé, cliquez sur **Enregistrer**.

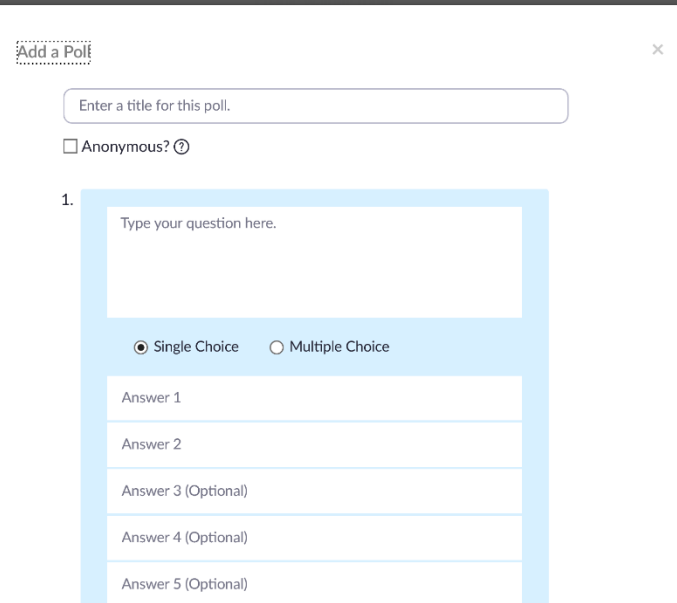

## **Lancer un sondage pendant une réunion**

1. Lorsque vous souhaitez envoyer le sondage aux participants, cliquez sur l'icône

Sondages dans les contrôles de la réunion

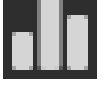

- 2. Sélectionnez le sondage que vous souhaitez lancer, puis cliquez sur **Lancer un sondage**
- 3. Une fenêtre apparaîtra alors sur l'écran des participants, qui pourront voir le sondage et répondre aux questions. Le processus de sondage n'interrompt ni l'audio ni l'affichage vidéo de la réunion
- 4. Lorsque vous souhaitez arrêter le sondage, cliquez sur **Terminer le sondage** en bas de page et vous aurez immédiatement accès aux résultats
- 5. Si vous souhaitez partager les résultats avec les participants, cliquez sur **Partager les résultats** en bas de page
- 6. Les participants verront alors les résultats aux questions du sondage

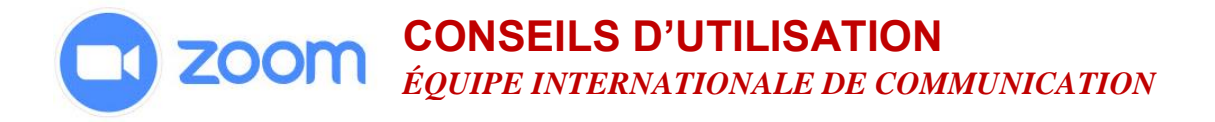

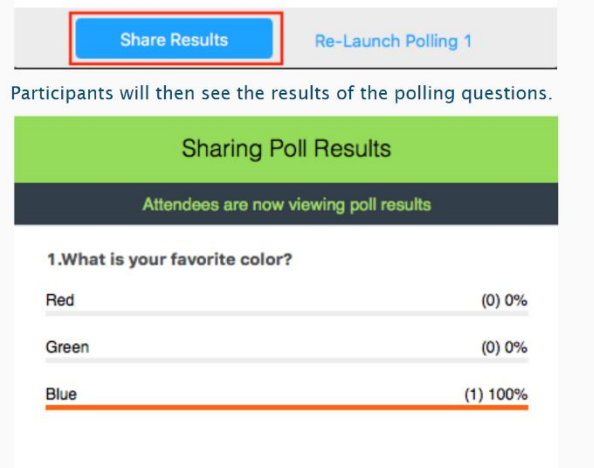